Bluetooth for Windows

Aloitusopas

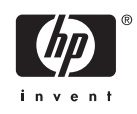

© Copyright 2006 Hewlett-Packard Development Company, L.P.

Microsoft ja Windows ovat Microsoft Corporationin Yhdysvalloissa rekisteröimiä tavaramerkkejä. Bluetooth on omistajansa tavaramerkki, jota Hewlett-Packard käyttää lisenssillä.

Tässä olevat tiedot voivat muuttua ilman ennakkoilmoitusta. Ainoat HP:n tuotteita ja palveluja koskevat takuut mainitaan erikseen kyseisten tuotteiden ja palveluiden mukana toimitettavissa takuuehdoissa. Tässä aineistossa olevat tiedot eivät oikeuta lisätakuisiin. HP ei vastaa tässä esiintyvistä mahdollisista teknisistä tai toimituksellisista virheistä tai puutteista.

First Edition: March 2006

Oppaan osanumero: 409610-351

# **Sisällysluettelo**

#### **Bluetooth for Windows**

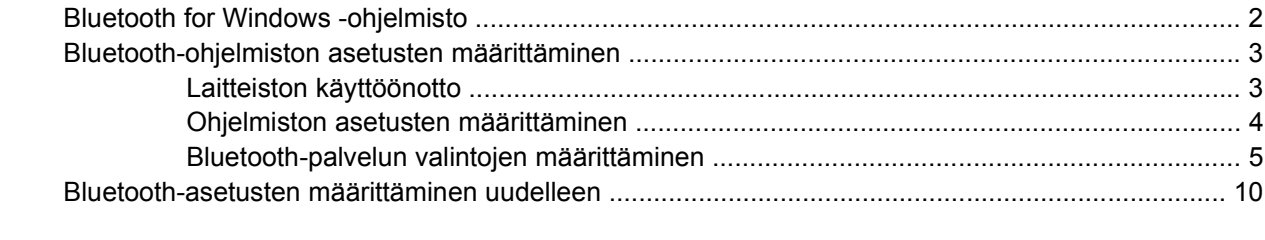

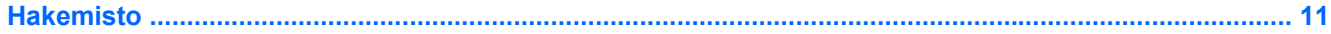

# <span id="page-4-0"></span>**Bluetooth for Windows**

Langaton Bluetooth®-moduuli mahdollistaa lyhyen matkan langattomat tietoliikenneyhteydet, ja se korvaa fyysiset kaapeliyhteydet, joilla liitetään elektronisia laitteita, kuten

- verkon tukiasemia
- tietokoneita (esimerkiksi työpöytämalleja, kannettavia tietokoneita, PDA-laitteita)
- kuvannuslaitteita (tulostin, kamera)
- äänilaitteita (kuulokkeita, kaiuttimia).

Langaton Bluetooth-moduuli mahdollistaa langattoman yhteyden myös edellä mainittujen laitteiden ja Bluetooth-ominaisuuksia käyttävien puhelimien (kuten matkapuhelimien, langattomien puhelimien ja älypuhelimien) välille.

Kutakin laitetta esittää Bluetooth for Windows -ohjelmistossa sitä muistuttava kuvake, joka on helppo tunnistaa. Kuvake ilmaisee laiteluokan, johon laite kuuluu.

## <span id="page-5-0"></span>**Bluetooth for Windows -ohjelmisto**

Bluetooth for Windows -ohjelmisto sisältää seuraavat osat:

- Microsoft® Windows® Explorer Extensions Voit käyttää lähellä olevia Bluetooth-laitteita Windowsin Resurssienhallinnan avulla.
- My Bluetooth Places Graafinen käyttöliittymä (GUI), jolla voit käyttää lähellä olevia Bluetoothlaitteita. Voit myös määrittää paikallisten laitteiden asetuksia ja tehdä muita Bluetooth-tehtäviä.
- BTTray Security Manager Bluetooth-suojaustasojen valvonta ja hallinta. Voit myös myöntää ja poistaa käyttöoikeuksia ja suodattaa Bluetooth-laitteen toimintoja.
- Bluetooth for Windows Configuration Panel Määrittää Bluetooth for Windows (BTW) -ohjelman asetukset Windowsin Ohjauspaneelin avulla.
- Stack Server Muodostaa liittymän käyttöjärjestelmään, jolla hallitaan Bluetooth-laitteita ja varmistetaan, että Bluetooth-yhteydet toimivat oikein yhdessä. Stack Server sisältää Security Manager -ohjelman, joka suojaa Bluetooth-laitetta luvattomalta käytöltä.
- Bluetooth Setup Wizard Helpottaa Bluetooth-ympäristön kokoonpanon määritystä ja muokkausta. Ohjatun toiminnon avulla voit määrittää tai muuttaa paikallisia palvelimia ja muodostaa yhteyden etälaitteisiin palvelu- tai laitetyypin mukaan.
- Quick Connect Auttaa muodostamaan yhteydet nopeasti palvelutyypin mukaan. Voit hakea nopeasti tiettyä palvelua tukevia laitteita ja muodostaa yhteyden palveluun. Samalla ohjelma luo palveluun oikopolun, jota voit käyttää, kun muodostat yhteyden seuraavilla kerroilla. Oikopolku näkyy My Bluetooth Places -käyttöliittymässä.

## <span id="page-6-0"></span>**Bluetooth-ohjelmiston asetusten määrittäminen**

Tietokoneen mukana toimitettuun sisäiseen Bluetooth-laitteeseen on asennettu valmiiksi tarvittava ohjelmisto. Bluetooth Setup Wizard -ohjelmasta on apua langattoman laitteen palvelun ja suojaustoimintojen määrityksessä. Määrittäessäsi asetuksia voit etsiä muitakin haluamaasi palvelua käyttäviä laitteita ja määrittää palvelujen käyttöoikeudet.

#### **Laitteiston käyttöönotto**

Varmista ennen Bluetooth-ohjelmiston ja ohjaimien asetusten määritystä, että tietokoneen langattoman laitteen merkkivalo palaa. Tarkista merkkivalon sijainti tietokoneen käyttöoppaasta. Jos merkkivalo ei pala, Bluetooth-laite on otettava käyttöön ja käynnistettävä ennen ohjelmiston asetusten määrittämistä.

Ota Bluetooth-laite käyttöön seuraavasti:

Ota Bluetooth-laite käyttöön painamalla langattoman laitteen painiketta. Tarkista langattoman laitteen painikkeen sijainti tietokoneen käyttöoppaasta.

Langattoman laitteen painikkeen ja merkkivalon lisäksi joissakin tietokonemalleissa on Wireless Assistant -ohjelma, jonka avulla voit käynnistää ja sammuttaa sisäisen Bluetooth-laitteen. Jos tietokoneeseesi on asennettu Wireless Assistant -ohjelma, ilmaisinalueella tehtäväpalkin oikeassa reunassa näkyy langattoman laitteen kuvake.

Tarkista, että Bluetooth-laite on toiminnassa:

Siirrä osoitin ilmaisinalueella tehtäväpalkin Wireless Assistant -kuvakkeen päälle tai avaa Wireless Assistant -ohjelma kaksoisnapsauttamalla sen kuvaketta. Wireless Assistant -kuvake näyttää, onko laite käynnissä, sammutettu vai pois käytöstä.

Käynnistä Bluetooth-laite seuraavasti:

- **1.** Napsauta hiiren kakkospainikkeella ilmoitusalueen **Wireless Assistant** -kuvaketta.
- **2.** Valitse **Käynnistä Bluetooth**.

### <span id="page-7-0"></span>**Ohjelmiston asetusten määrittäminen**

Määritä Bluetooth-ohjelmiston asetukset seuraavasti:

- **1.** Napsauta ilmaisinalueella (tehtäväpalkin oikeassa reunassa) olevaa Bluetooth-kuvaketta hiiren kakkospainikkeella ja valitse sitten **Bluetooth Setup Wizard**. Bluetooth Setup Wizard -ohjelmassa näkyvät seuraavat asetukset:
	- Lisää kuvake Käynnistä-valikkoon
	- Lisää kuvake Ohjelmat-valikkoon
	- Lisää kuvake Oma tietokone -kansioon.
- **2.** Valitse haluamasi asetus ja jatka valitsemalla **Seuraava**.
- **3.** Vaihda tietokoneen nimi (oma tunnuksesi) ja tietokonetyyppi.

Kun vaihdat tietokoneen nimen, vaihdat vain Bluetooth-laitteen nimen, et koko järjestelmän tietokoneen nimeä.

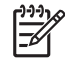

**Huomautus** Tämä vaihe ei ole pakollinen, mutta arvojen muuttamisesta voi olla hyötyä esimerkiksi jos muutat tietokoneen nimen helpommin tunnistettavaksi.

- **4.** Jatka valitsemalla **Seuraava**. (Näyttöön tulee Ohjattu Bluetooth-määritysten muodostaminen sivu.)
- **5.** Jatka valitsemalla Seuraava. (Näyttöön tulee Bluetooth-palvelujen valitseminen -sivu.)
	- Jos haluat määrittää Bluetooth-palveluasetukset, siirry kohtaan "[Bluetooth-palvelun valintojen](#page-8-0) [määrittäminen](#page-8-0)".
	- Jos haluat säilyttää palvelun oletusasetukset, valitse **Seuraava**. (Näyttöön tulee uudelleen Ohjattu Bluetooth-määritysten muodostaminen -sivu.) Valitse **Ohita** ja valitse sitten **Valmis**.

### <span id="page-8-0"></span>**Bluetooth-palvelun valintojen määrittäminen**

Paikallisessa laitteessa suoritettavat sovellukset näkyvät etälaitteiden käytettävissä olevina palveluina. Voit siis hallita paikallisen laitteen käyttöoikeuksia palvelutasolla. Voit poistaa haluamasi palvelun tai kaikki tietokoneen palvelut käytöstä suodattamalla näytettävät palvelut. Jos palvelu on poistettu käytöstä, etälaite ei voi muodostaa siihen yhteyttä.

Jos poistat kaikki Bluetooth-palvelut käytöstä, tietokone ei hyväksy minkäänlaisia etälaitteen yhteyksiä. Voit kuitenkin yhä käynnistää yhteyksiä muihin Bluetooth-laitteisiin.

**Huomautus** Seuraavissa ohjeissa kerrotaan, kuinka Bluetooth-palvelut määritetään alkuasetuksissa. Jos et halua määrittää palvelun asetuksia määrittäessäsi Bluetooth-laitetta tai jos haluat muuttaa asetuksia, lue tämän asiakirjan kohdasta ["Bluetooth-asetusten määrittäminen](#page-13-0) [uudelleen](#page-13-0)", kuinka Bluetooth Setup Wizard -ohjelma käynnistetään.

Määritä Bluetooth-palveluiden asetukset seuraavasti:

**1.** Valitse kukin palvelu erikseen ja valitse sitten **Määritä**.

**Huomautus** Valittuasi palvelun näyttöön tulee Configure-painike, jolla palvelun asetukset määritetään.

Bluetooth-palveluilla on seuraavat oletusasetukset:

PIM-kohteiden siirto

EŻ

₽

Lähettää ja vastaanottaa erilaisia tietoja, kuten käyntikortteja, kalenterimerkintöjä, huomautuksia ja viestejä toiseen tietokoneeseen/laitteeseen ja toisesta tietokoneesta/ laitteesta.

- Automaattinen käynnistys: Käytössä
- Suojattu yhteys: Poissa käytöstä
- Käyntikorttipyynnöt: Käyntikortti valitaan tarvittaessa
- Käyntikortit: Älä hyväksy
- Sähköposti: Älä hyväksy
- Kalenterimerkinnät: Älä hyväksy
- Muistiinpanot: Älä hyväksy
- Kaikki muut tyypit: Tallenna kansioon
- Bluetooth Exchange -kansion sijainti: Documents and Settings
- Sähköpostiliitteet: Sisällytä liitteet lähetettyihin tai vastaanotettuihin sähköposteihin: Käytössä
- Ilmoitukset: Kuva ja ääni

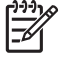

**Huomautus** Jos tietokoneessa on Microsoft Outlook, sähköpostin, kalenterin, huomautusten ja käyntikorttien oletusasetukset muuttuvat Microsoft Office asetuksiksi.

PIM-tietojen synkronointi

Synkronoi tietokoneessa olevan henkilökohtaisen tiedonhallintaohjelman (PIM) tiedot toisen tietokoneen, PDA-laitteen tai matkapuhelimen kanssa Bluetooth-yhteyden kautta. Tukee Microsoft Outlookia.

- Automaattinen käynnistys: Käytössä
- Suojattu yhteys: Käytössä
- Käyntikortit: Ei synkronoida
- Kalenterimerkinnät: Ei synkronoida
- Sähköposti: Oletus: Ei synkronoida
- Muistiinpanot: Oletus: Ei synkronoida
- Sähköpostiliitteet: Sisällytä liitteet lähetettyihin tai vastaanotettuihin sähköposteihin: Käytössä
- Ilmoitukset: Kuva ja ääni

**Tiedonsiirto** 

Tiedostoja voidaan lähettää toiseen tietokoneeseen ja vastaanottaa siitä. Esimerkiksi käyttäjä A voi käyttää käyttäjän B tietokonetta Bluetooth-yhteyden kautta. Etätietokoneella voidaan

- katsella toisen tietokoneen hakemistopuuta
- katsella tiedostojen ja hakemistojen luetteloa
- poistaa tiedostoja ja hakemistoja
- luoda hakemistoja
- siirtää tiedostoja tietokoneesta toiseen.

Tiedonsiirron oletusasetukset:

- Automaattinen käynnistys: Käytössä
- Suojattu yhteys: Käytössä
- Bluetooth Exchange -kansion sijainti: Documents and Settings
- Etäkäyttäjät voivat muokata Vain luku -tiedostoja ja -kansioita: Poissa käytöstä
- Etäkäyttäjät voivat käyttää piilotettuja tiedostoja tai kansioita: Poissa käytöstä
- Ilmoitukset: Kuva ja ääni
- Verkkoyhteys (Henkilökohtaisen lähiverkon profiili)

Voit luoda vähintään kahden Bluetooth-laitteen välille ad hoc -vertaisverkon. Tämän ominaisuuden avulla Bluetooth-laite voi muodostaa yhteyden etäverkkoon verkon

**Huomautus** Jos tietokoneessa on Microsoft Outlook, sähköpostin, kalenterin, huomautusten ja käyntikorttien oletusasetukset muuttuvat Microsoft Office asetuksiksi. Jos tietokoneessa on Outlook Express, käyntikorttien oletusasetus muuttuu Outlook Express -asetukseksi.

liityntäpisteen kautta. Verkon liityntäpisteet voivat olla perinteisiä LAN-verkkoliittymiä tai ryhmän ad hoc -verkkoja, jotka koostuvat laitteista, jotka on liitetty vain toisiinsa.

- Automaattinen käynnistys: Käytössä
- Suojattu yhteys: Käytössä (ei voida muuttaa)
- Valtuutus: Käytössä (ei voida muuttaa)
- Ilmoitukset: Kuva ja ääni
- Valitse etälaitteille tarjottavan palvelun tyyppi: Salli muiden laitteiden muodostaa yksityinen verkko tämän tietokoneen kanssa.
- Yhteyden jakaminen: Käytössä (ei voida muuttaa)
- Puhelinverkkoyhteydet

Muodostaa yhteyden Bluetooth-ominaisuuksia käyttäviin laitteisiin seuraavilla tavoilla:

- Lähettää toisen tietokoneen modeemin avulla tietoja tietokoneesta toiseen Bluetoothyhteyden kautta.
- Muodostaa Bluetooth-ominaisuuksia käyttävän puhelimen, PDA-laitteen tai muun Bluetooth-laitteen modeemin avulla puhelinverkkoyhteyden Internet-palveluntarjoajaan, kun tietokone käynnistää Bluetooth-yhteyden.
- Käyttää tietokoneen omaa modeemia muodostaessaan yhteyden Bluetoothominaisuuksia käyttävästä puhelimesta, PDA-laitteesta tai muusta Bluetooth-laitteesta puhelinverkkoyhteyden Internet-palveluntarjoajaan, kun tietokone käynnistää Bluetoothyhteyden.

**Huomautus** Tietokoneeseen asennetun Bluetooth-ohjelmiston avulla tietokonetta voidaan käyttää palvelimena muodostettaessa puhelinverkkoyhteyttä toisen laitteen Internet-palveluntarjoajaan ja asiakkaana muodostettaessa puhelinverkkoyhteyttä Internet-palveluntarjoajaan toisen laitteen modeemin kautta. Nämä toiminnot määräytyvät kuitenkin toisen Bluetooth-laitteen ohjelma-asetusten mukaan, eivätkä ne välttämättä ole käytettävissä.

Puhelinverkkoyhteyden oletusasetukset:

- Automaattinen käynnistys: Käytössä
- Suojattu yhteys: Käytössä
- Modeemit: Asennetun modeemin oletusarvot
- Ilmoitukset: Kuva ja ääni

**Huomautus** Kun käytät puhelinverkkoyhteyttä ensimmäistä kertaa laitteen löytymisen jälkeen ja muodostat yhteyden puhelinverkkopalveluun Bluetooth-yhteyden kautta, näyttöön tulee seuraava sanoma: Odota. Windows asentaa ohjelmistoa laitettasi varten. Bluetooth-modeemin asennuksen jälkeen ohjelma pyytää syöttämään käyttäjätunnuksen ja salasanan, joilla saadaan yhteys Internet-palveluntarjoajaan tai yritysverkkoon.

Jos Bluetooth-puhelinverkkopalvelu on määritetty palveluiden asetusten määrittämisen yhteydessä, tämä sanoma ei tule näyttöön ensimmäistä yhteyttä muodostettaessa.

Bluetooth-sarjaportti

Mahdollistaa tiedonsiirron Bluetooth-linkin välityksellä näennäisen sarjaportin kautta. Näennäiset sarjaportit asennetaan Laitehallinnassa, kun sarjaporttipalveluun on saatu yhteys. Näennäinen sarjaportti asennetaan myös Bluetooth-modeemille, kun puhelinverkkopalvelu määritetään ensimmäistä kertaa.

- Automaattinen käynnistys: Käytössä
- Suojattu yhteys: Käytössä
- Sarjaportti: Virtuaalinen oletussarjaportti
- Ilmoitukset: Kuva ja ääni
- **Bluetooth Imaging**

Luo langattoman yhteyden Bluetooth-ominaisuuksia käyttävän kameran (kuten digitaalikameran tai videokameran) ja toisten Bluetooth-laitteiden (kannettavan tietokoneen, PC:n tai tulostimen) välille. Kuvat voidaan siirtää kamerasta tietokoneeseen tallennettavaksi tai tulostettavaksi.

- Automaattinen käynnistys: Käytössä
- Suojattu yhteys: Poissa käytöstä
- Ilmoitukset: Kuva ja ääni
- Faksi

Voit luoda Bluetooth-yhteyden, jonka avulla kannettava tietokone tai PC voi lähettää tai vastaanottaa fakseja Bluetooth-yhteyttä käyttävän matkapuhelimen tai modeemin kautta.

- Automaattinen käynnistys: Käytössä
- Suojattu yhteys: Käytössä
- Modeemit: Asennettu oletusmodeemi
- Ilmoitukset: Kuva ja ääni
- **Kuulokkeet**

Saat enemmän liikkumavapautta luomalla langattoman yhteyden kuulokkeiden ja kannettavan tietokoneen, PC:n tai matkapuhelimen välille. Kuuloke toimii toisen laitteen äänen sisäänmeno- ja ulostulokanavana.

- Automaattinen käynnistys: Käytössä
- Suojattu yhteys: Poissa käytöstä
- Ilmoitukset: Kuva ja ääni
- Äänen yhdyskäytävä

Antaa lisää liikkumavapautta luomalla langattoman yhteyden kuulokkeiden tai hands free laitteen ja Bluetooth-laitteen (kuten kannettavan tietokoneen, PDA-laitteen, kannettavan soittimen tai matkapuhelimen) välille. Nämä laitteet toimivat kuulokkeiden tai hands free -

laitteen stereoäänen sisäänmeno- ja ulostulokanavana. Tämä palvelu tuottaa musiikin kuunteluun sopivan laadukkaan äänentoiston.

- Automaattinen käynnistys: Käytössä
- Suojattu yhteys: Poissa käytöstä
- Ilmoitukset: Kuva ja ääni
- **2.** Kun olet määrittänyt haluamasi asetukset, valitse **Seuraava**.
- **3.** Valitse **Ohita**, kun ohjelma pyytää määrittämään toisen Bluetooth-laitteen.
- **4.** Valitse **Valmis**.

Bluetooth-laitteen perusasetukset on nyt määritetty.

### <span id="page-13-0"></span>**Bluetooth-asetusten määrittäminen uudelleen**

Jos haluat määrittää Bluetooth-laitteen asetukset uudelleen, valitse Bluetooth Setup Wizard -ohjelma Bluetooth-kuvakkeen tai valikon vaihtoehdon avulla. Näyttöön tulee neljä vaihtoehtoa, joilla voit määrittää tai muuttaa laitteiden yhteysasetuksia:

- I know the service I want to use and I want to find a Bluetooth device that provides that service (Tiedän, mitä palvelua haluan käyttää, ja haluan löytää Bluetooth-laitteen, joka tarjoaa haluamani palvelun).
- I want to find a specific Bluetooth device and configure how this computer will use its services (Haluan löytää tietyn Bluetooth-laitteen ja määrittää, kuinka tämä tietokone käyttää sen palveluja).
- I want to configure the Bluetooth services that this computer will provide to remote devices (Haluan määrittää Bluetooth-palvelut, joita tämä tietokone tarjoaa etälaitteille).
- I want to change the name and/or device type that this computer displays to other Bluetooth devices (Haluan muuttaa nimen ja/tai laitetyypin, jonka tämä tietokone näyttää muille Bluetooth-laitteille).

Muuta tai määritä Bluetooth-asetukset seuraavasti:

▲ Valitse haluamasi vaihtoehto ja valitse sitten **Seuraava**. Noudata näyttöön tulevia ohjeita.

Siirry Bluetooth Configuration Paneliin seuraavasti:

▲ Valitse **Lisämääritykset** Bluetooth-kuvakkeen tai valikon vaihtoehdon avulla.

## <span id="page-14-0"></span>**Hakemisto**

#### **B**

Bluetooth for Windows -ohjelmisto [2](#page-5-0) Bluetooth-laite asetusten määrittäminen uudelleen [10](#page-13-0) kuvaus [1](#page-4-0) ohjelmisto [2](#page-5-0) ottaminen käyttöön [3](#page-6-0) palvelut [5](#page-8-0)

#### **O**

ohjelmisto asetusten määrittäminen [3](#page-6-0) asetusten määrittäminen uudelleen [10](#page-13-0) Bluetooth for Windows [2](#page-5-0) määrittäminen [4](#page-7-0)

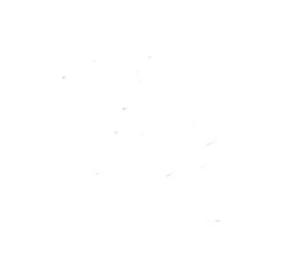